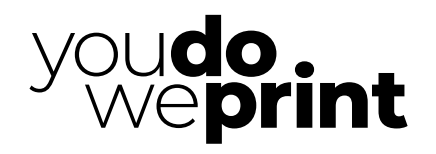

Create, Imagine, Design...

Caractéristiques techniques

# **TYPE DE FICHIER À FOURNIR 1**

### Fichier .pdf CMJN, 150 dpi à l'échelle 1/1 et polices de caractère vectorisées

Les images RVB résiduelles seront converties en CMJN en fonction de nos profils d'impression. Si vous travaillez à l'échelle, rééchantillonnez vos images en conséquence, les images étirées ou mal rééchantillonnées pourraient être imprimées de manière pixéllisée.

*EXEMPLE: pour un fichier au 1/10e, vos images devront avoir une résolution de 1500 dpi.*

#### **BORDS PERDUS 2**

## Débords de 3 mm en général et de 10 mm pour les produits bâches

Prenez donc soin de vérifier votre matériel de base avant l'exportation de vos fichiers.

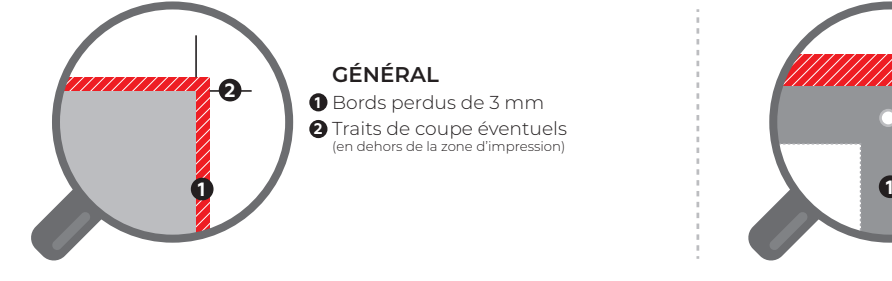

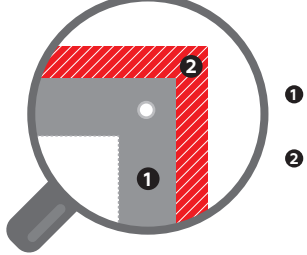

### **BÂCHES**

**Options d'objet**

- **1** Prévoir une marge de 50 mm en périphérie. Ne pas mettre
- de contenu important dans cette zone)
- **2** Bords perdus de 10 mm

# **FORME À DÉCOUPE PERSONNALISÉE 3**

Limiter au maximum le nombre de points d'ancrage et simplifier autant que possible le tracé de découpe. Veuillez suivre la procédure ci-dessous.

- Inclure votre forme à découpe dans le fichier d'impression.
- Le filet de découpe doit être en ton direct nommé Cut et en surimpression.
- Il doit être sur un calque séparé et nommé Cut.
- Enregistrez votre fichier en .pdf en cochant l'option po Créer des calques Acrobat

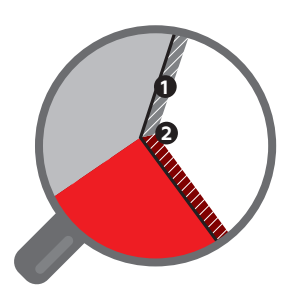

**1** Bords perdus de 3 mm **2 <sup>3</sup> <sup>1</sup>** Dans les angles, diviser le débord équitablement

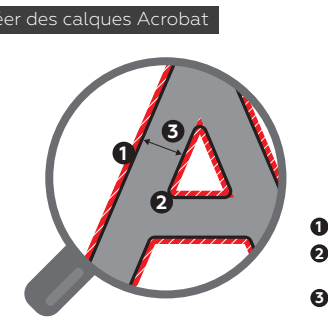

**Doit être en surimpression** Surimp. contour (fond ou tracés)

> **1** Bords perdus de 3 mm **2** Le passage de la fraise de 6 mm **FRAISAGE** arrondira les angles  $6 \text{mm} \rightarrow$ Partie non fraisée Résultat

Fraise

**3** Min. 10 mm si pas de plots d'écartement Min. 26 mm si plots de 16 mm ø Min. 28 mm si plots de 18 mm ø Min. 30 mm si plots de 20 mm ø

### **IMPRESSION DU BLANC REPÉRÉ 4**

## Fichier vectoriel (intégré au fichier d'impression)

La partie souhaitée en impression blanche doit être une forme vectorielle et se présenter comme suit:

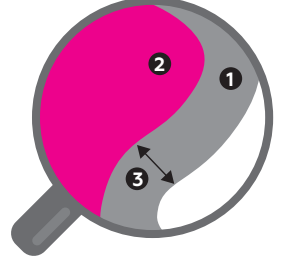

**Définir un décallage de -0,3 mm par rapport à l'image**

- **1** Image imprimée
- **2** Simulation de l'emplacement du blanc de soutien

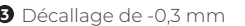

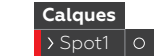

Sur un calque Spot1 **rouge** nommé **Spot1**

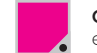

**Couleur magenta** convertie en **ton direct** et renommée **Spot1**

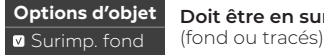

**Doit être en surimpression**

# **5** MALFAÇON

Attention, l'étirement, l'extrapolation ou la mauvaise qualité des images «de base» ayant été exportées à la bonne résolution ne sont pas comprises dans notre vérification technique.

Prenez donc soin de vérifier votre matériel de base avant l'exportation de vos fichiers. Vérifiez également les éléments se trouvant dans les marges, les zones de coupe ou d'oeillets afin que ceux-ci ne soient rognés sur le produit final.

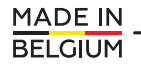